UKOS dzienne 2020/21 lab 5

# Skrypty basha, part 2

Na poprzednich zajęciach poznaliśmy podstawy skryptowania. Dzisiaj poznamy dalsze podstawy skryptowania, czyli funkcje, pętle i może zrobimy kilka bardziej życiowych zadanek

## Pętle while

W języku C mogliście mieć już pętle while, do while i for. W skryptach basha są one całkiem podobne, ale, jak już zdążyliśmy się przyzwyczaić, z dziwną składnią. Poniższa pętla, czyli while, wykonuje się tak długo, jak warunek jest spełniony. Więc na przykład pętla while [ true ] będzie się wykonywać w nieskończoność.

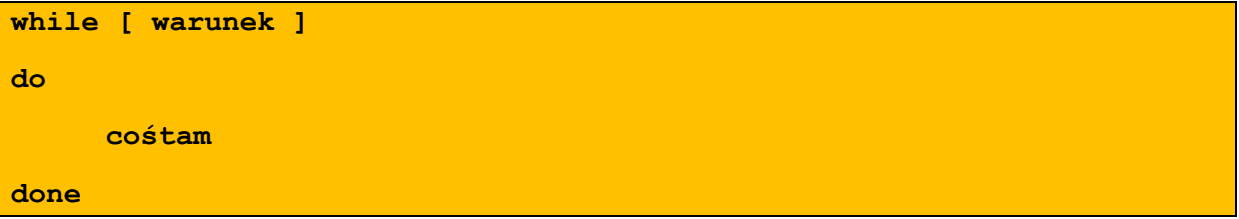

Dla przykładu:

```
#!/bin/bash
licznik=10
while [ $licznik -gt 0 ]
do
    echo obejście petli numer: $licznik
    ((licznik-))done
```
Po krótkiej analizie kodu możemy dojść do wniosku, że nie ma on zbyt wiele sensu:

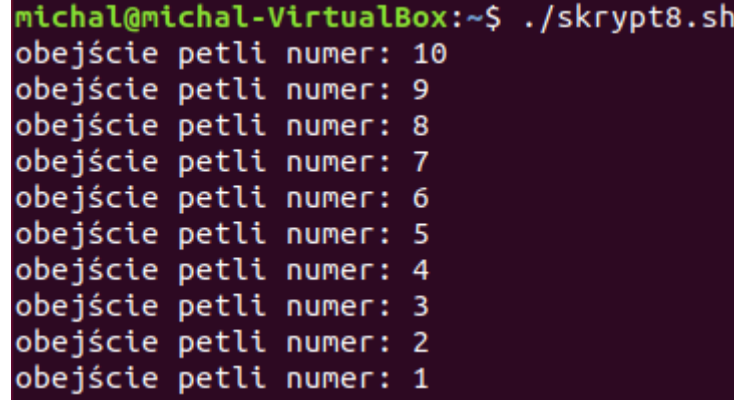

# Zadanie na 45 sekund:

Napraw powyższy program tak, żeby przejścia pętli numerowały się poprawnie, a nie od końca.

#### Pętla until

Składniowo identyczna do pętli while, ale wykonuje się tak długo, jak warunek **nie** jest spełniony. Aby najprościej zobrazować:

```
lab 5
#!/bin/bash
                                         #!/bin/bash
licznik=10
                                         licznik=10
until [ $licznik -le 0 ]while [ $licznik -gt 0]do
                                         do
    echo obejście petli numer: $licznik
                                             echo obejście petli numer: $licznik
    ((licznik-))(licznik-))done
                                         done
```
powyższe skrypty dają identyczny wynik.

#### Pętla for

UKOS dzienne 2020/21

Pętla for w bashu działać może już zupełnie inaczej niż znana z C, a bardziej jak taka w Pythonie. Tutaj pętli podajemy serię argumentów, a ona wykonuje się nam tyle razy, ile podamy jej elementów.

```
for <var> in $zmienna
do
      cokolwiek
done
               #!/bin/bash
               potrawy='spaghetti jajecznica pomidor'
```

```
for food in $potrawy
do
    echo $food
done
```
I wynik działania powyższego, godnego inżyniera, kawałka kodu:

```
michal@michal-VirtualBox:~$ ./skrypt8.sh
spaghetti
jajecznica
pomidor
```
A żeby nie było za prosto i zbyt logicznie – poniżej pętla for taka jak w C. Też działa perfekcyjnie

```
#!/bin/bash
potrawy='spaghetti jajecznica pomidor'
for ((i=0; i<10; i++)do
    echo hello $i
done
```
Ważna informacja: pętla for działa na dowolnej podanej liście. Dlatego często używana jest na przykład razem z poleceniem find, które wyświetla nam zadane pliki w podrzędnych katalogach.

Dla przykładu:

```
#!/bin/bash
for name in $(find -name $1)do
    echo $name
done
```
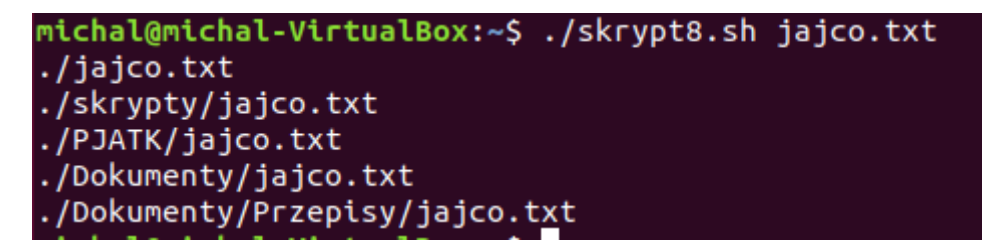

Powyższy kod nie ma większego sensu, find zrobiłby dokładnie to samo i bez pętli, a więc:

### Zadanie na 3 minuty:

Używając polecenia find i pętli for wyszukaj wszystkie pliki txt i połącz je wszystkie w jeden plik polaczone.txt

#### Case

porównanie case do znanego z C switcha jest nieuniknione:

```
case $zmienna in
     przypadek1) instrukcja;;
     przypadek2 | przypadek3) instrukcja;;
     *) instrukcja dla każdego innego przypadku;;
esac
```
Warto zwrócić uwagę na trzecią linię powyższego przykładu. Takie zastosowanie pozwala nam na wykorzystanie jednej instrukcji dla kilku przypadków.

```
#!/bin/bash
case $1 in
    txt) echo wszystkie pliki txt
    ls - l *.txt::
    sh) echo wszystkie skrypty:
    ls -l * . sh; ;*) echo wszystkie pliki i katalogi:
    ls - l;;
esac
```
**Funkcie** 

```
nazwa_funkcji(){
     zawartość_funkcji
}
nazwa_funkcji # wywołanie funkcji
```
UKOS dzienne 2020/21 lab 5

Do funkcji możemy podawać również argumenty. Działa to dokładnie w ten sam sposób, w jaki podawanie argumentów do skryptu, z tą różnicą, że argumenty podawane są po wywołaniu wewnątrz skryptu, nie z wiersza poleceń:

```
#!/bin/bash
ijajco()echo argument podany do funkcji: $1
l).
jajco Argument123
```
## Zadania na dziś

- 1. Napisz skrypt wyświetlający, który będzie sprawdzał, czy przekazano do niego przynajmniej 5 argumentów numerycznych, a jeśli tak, to doda je wszystkie do siebie i wydrukuje wynik na terminalu
- 2. Napisz skrypt kopiujący do katalogu Documents/copied pliki podane jako argumenty. Jeśli podany zostanie jeden argument, to przekopiuje wszystkie pliki o podanym jako argument rozszerzeniu z katalogów podrzędnych do Documents/copied
- 3. Napisz skrypt dodający do pliku baza.txt wartości podane jako argumenty bądź przy użyciu read. Plik baza.txt ma posiadać 4 kolumny: Imię, nazwisko, płeć i wiek.